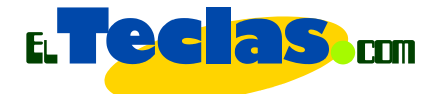

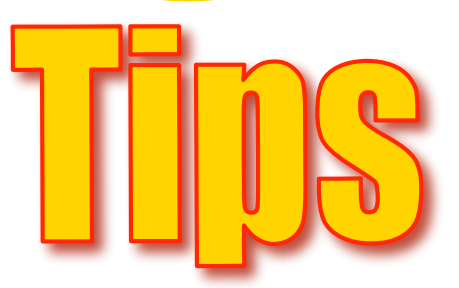

# Hacer guías para la WEB

**Si va a trabajar en PowerPoint o en cualquier otro programa de presentaciones, debe utilizar:**

• Un tamaño de letra superior a 18 pts.

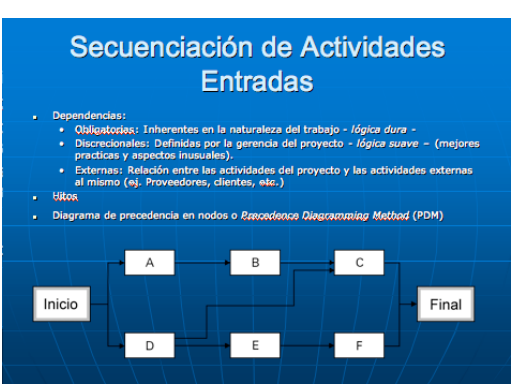

# Un mal ejemplo Un buen ejemplo

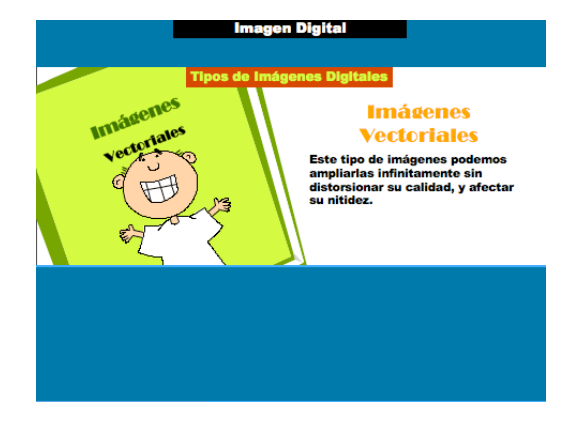

• Fuente "Arial, Century Gothic o Times New Roman", alguna tipografía de uso común, de fácil lectura en pantalla.

# Un mal ejemplo Un buen ejemplo

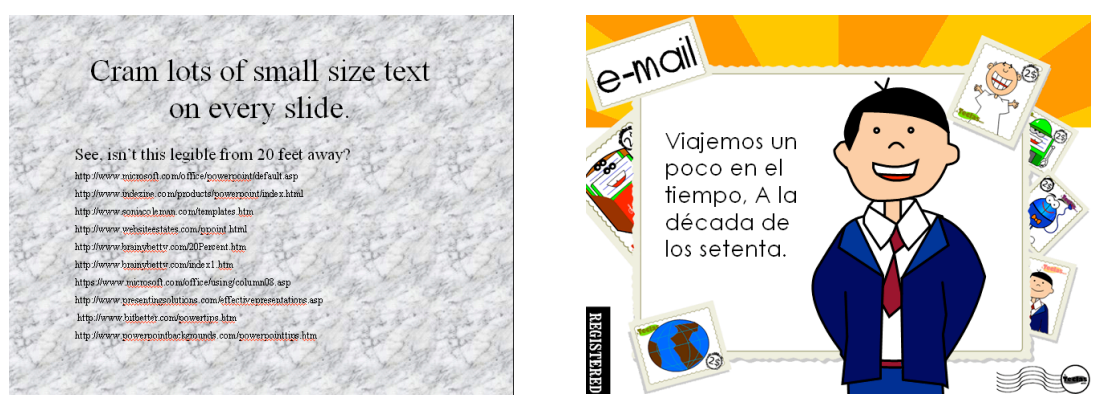

• Un sólo color de fondo de la diapositiva y no emplear imágenes que hacen difícil la lectura del texto, (créanme sus alumnos se lo agradecerán).

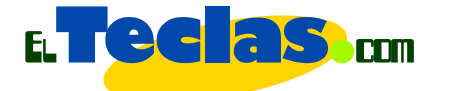

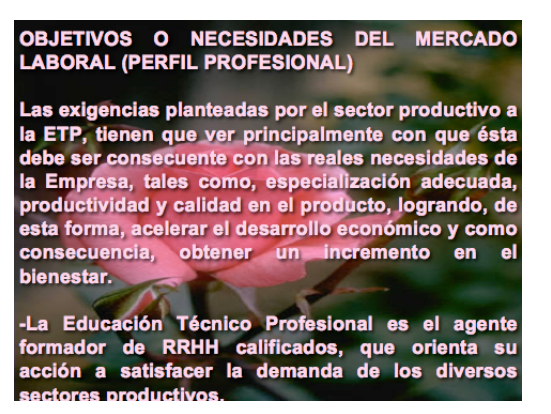

### Un mal ejemplo Un buen ejemplo

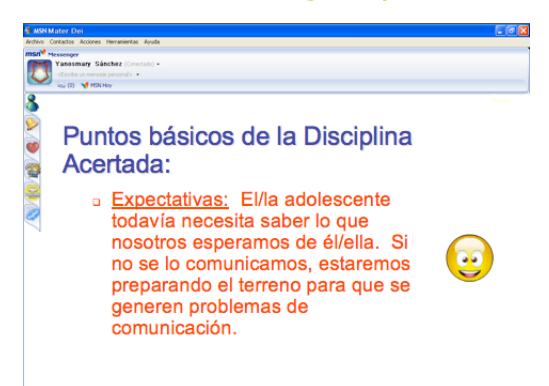

• Las "Autoformas" como sustituto imágenes; ello hará al archivo más fácil de descargar de Internet.

### Un mal ejemplo Un buen ejemplo

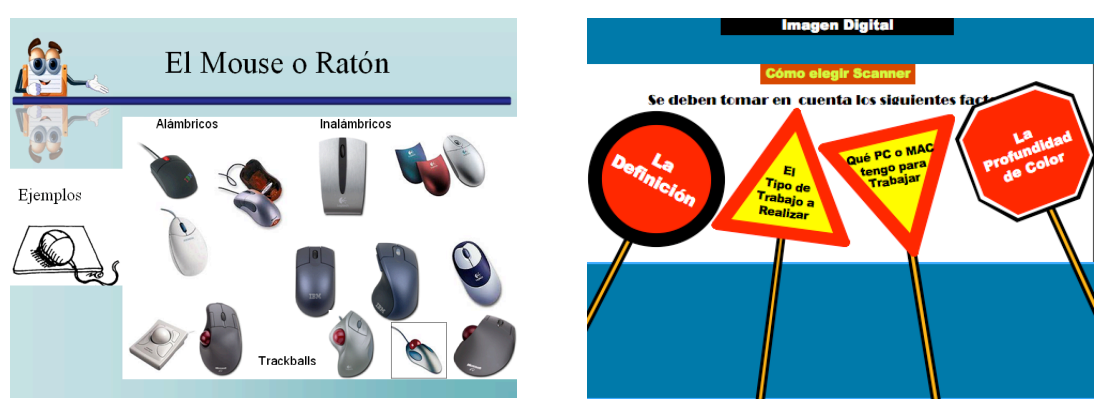

• Textos cortos, con contenidos precisos, distribuidos en columnas. No saturar la pantalla con muchas imágenes y textos que confundan al lector.

# Un mal ejemplo Un buen ejemplo

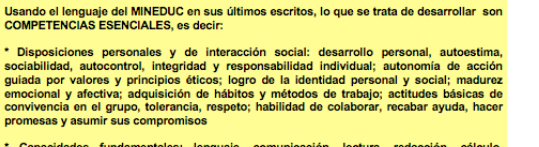

Capacidades fundamentales: lenguaje, comunicación, lectura, redacción, cálculo, expresión y capacidad de escuchar, que son las vias para acceder a la cultura y al uso de sus códigos o "alfabetos" básicos y para conocer, ex

\* Aptitudes cognitivas: pensar de modo creativo, tomar decisiones, solucionar problemas, usar la imaginación, saber aprender y razonar; utilizar los conocimientos adquiridos para per proportionar; entender procedimientos a

\* Conocimientos básicos: del medio (natural y social), de las artes y de sí mismo, a tr<br>de los cuales la persona se constituye como un sujeto en su cultura. Familiarización gra<br>con los lenguajes (modos de razonamiento, con y humanas, con los lenguajes artísticos y con los lenguajes del gesto y del cuerpo, ligados a la educación física y de las tecnologías.

### Tips//Hacer guías para la WEB

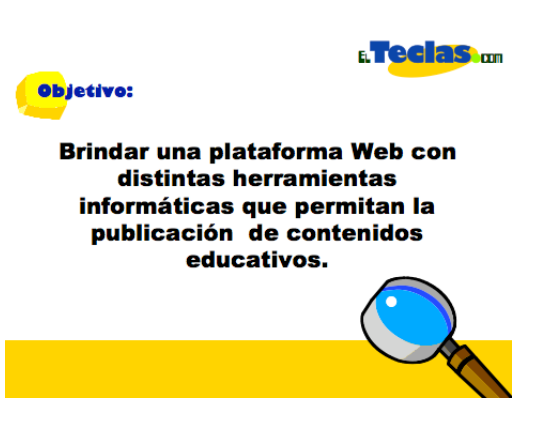

Gabriel Francés/2006

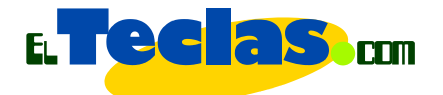

• Numeración de diapositivas e indicar desde un principio cuantas láminas son.

# Un buen ejemplo Un buen ejemplo

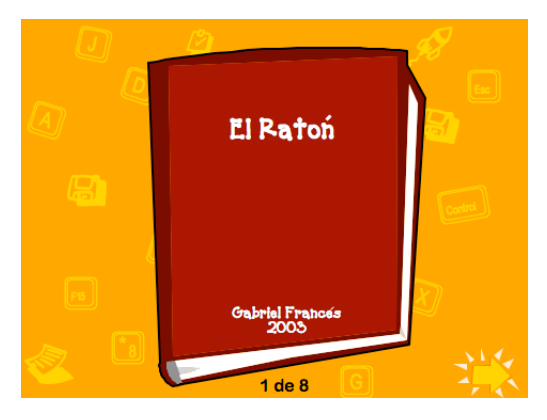

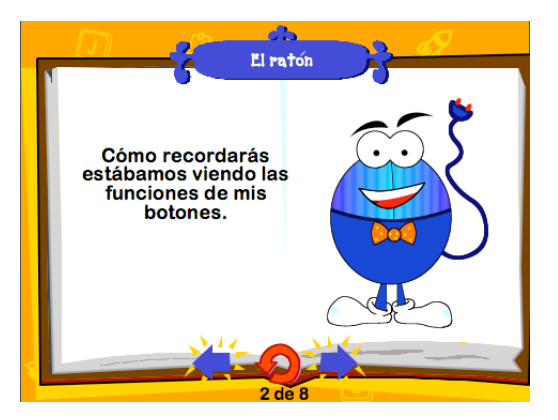

• Vínculos para que el usuario pueda avanzar, retroceder o ir al principio de la presentación con facilidad.

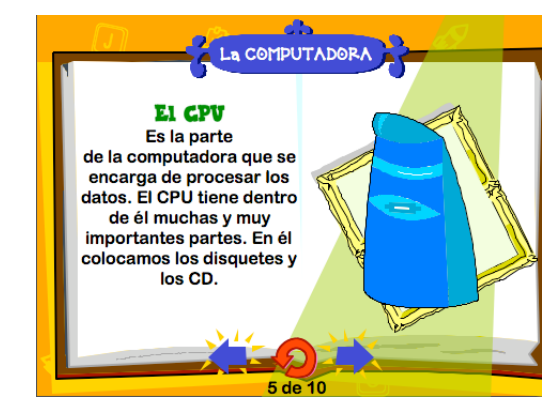

• Preguntas de verificación de conocimientos; para ello, utilice la herramienta para vincular diapositivas.

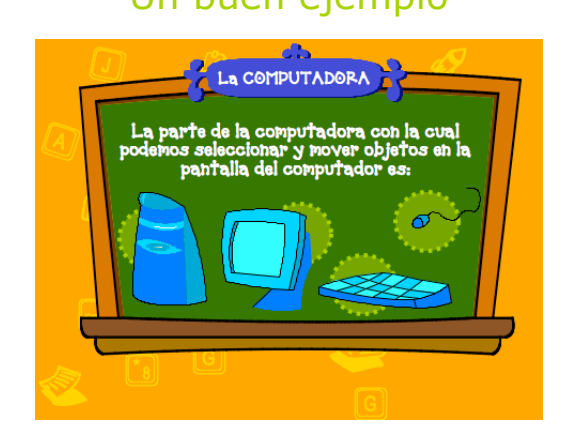

Tips//Hacer guías para la WEB

### Un buen ejemplo Un buen ejemplo

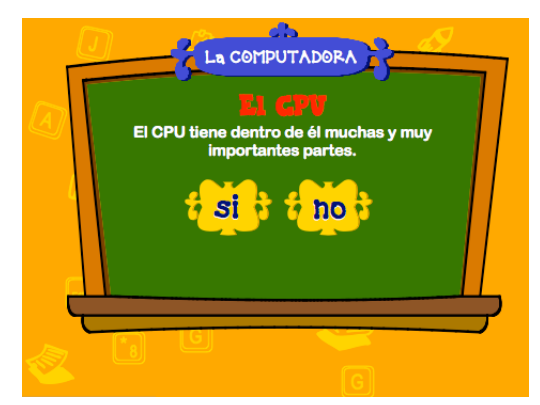

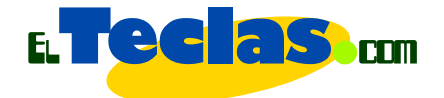

• Láminas sin sonidos y efectos de animación, a menos que sean requeridos. Dé un buen uso a los mismos. El objetivo de este tipo de materiales no es demostrar que tantas herramientas y efectos tiene el software, sino como sacarle el mejor provecho en función de nuestros objetivos educativos.

### **Ver ejemplos:**

Entre en "Guías" en ElTeclas.com:

- Guías de Office: Excel, 1. Conceptos Básicos de Excel.
- Teclado, 2. El Teclado: Cuidados

### Notas informativas:

 No olvide colocar en la primera diapositiva el título, el autor y fecha de elaboración del documento. Muchas personas se preocupan por no perder los efectos creados con su versión de PowerPoint. PowerPoint tiene entre sus opciones de guardado la de "*Guardar presentación con diapositivas de PowerPoint*", con esta opción PowerPoint genera un archivo que puede ser leído en cualquier computadora sin la necesidad de tener instalada alguna versión de este versátil programa. Además podemos incluir los tipos de letras utilizados dentro del archivo de la presentación, lo cual es muy útil, pero genera un archivo muy pesado.